## Clearing records.

**Jacqui Wilson** 

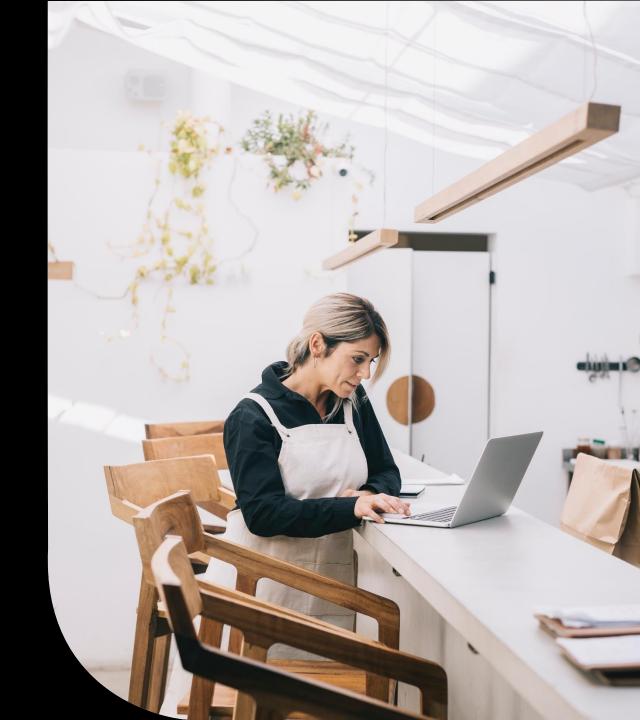

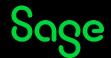

## Housekeeping

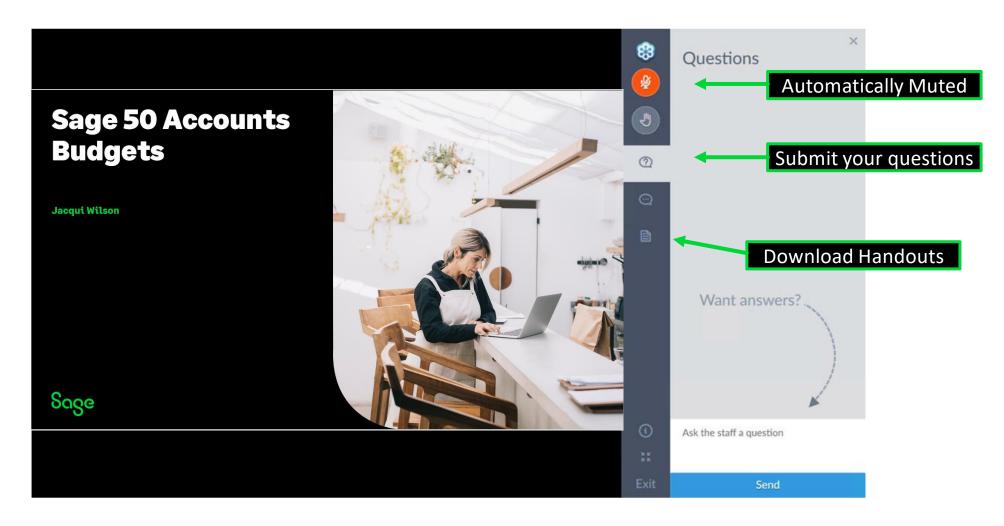

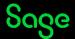

#### Contents

Why clear out my records

**Creating a company archive** 

**Clearing and Deleting stock** 

**Inactive records** 

Other clear out routines

**Questions** 

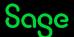

### Poll

Have you attended our Webinar on Clear Audit trail?

Yes

No

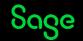

## Why clear my records?

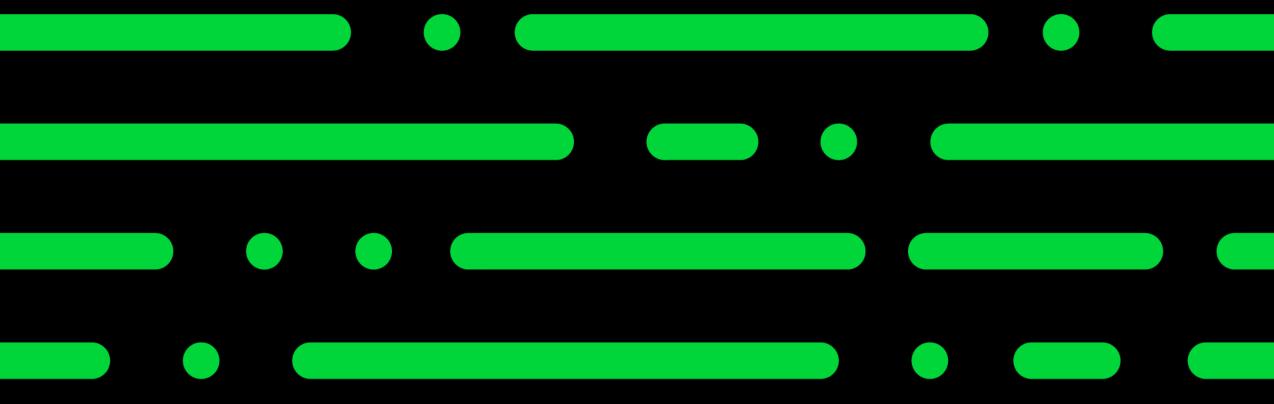

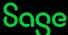

### Why clear your records.

#### Please note

If you are experiencing speed issues please bear in mind there could be external environmental factors also impacting processing speeds

- Clearing is an optional task.
- Ensures the data you use day to day is up to date.
- Can make searches and filters work more effectively
- It can speed up general processing in the software in some cases

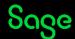

## Clear audit trail

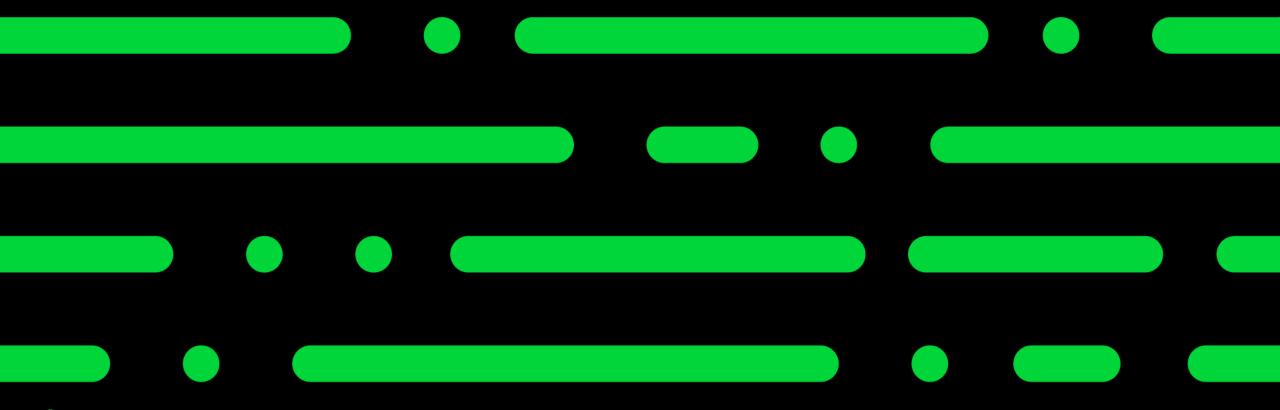

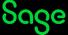

#### Clear audit trail - Recap.

- Clear Audit trail removes **TRANSACTIONS** from the transaction window providing they meet the following criteria
  - Dates on or before the date chosen
  - Are fully paid
  - Are Bank and VAT reconciled
  - •Not allocated to a transaction that does not meet the above criteria.
- Clearing Audit trail will remove these transactions from customer/supplier activity
- Old customers with no activity can then be removed from the software

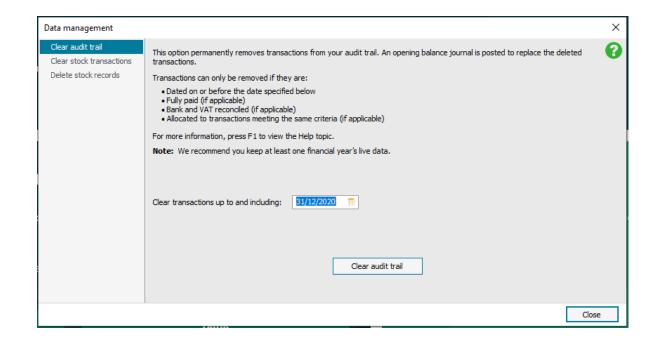

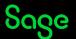

## **Archive Data**

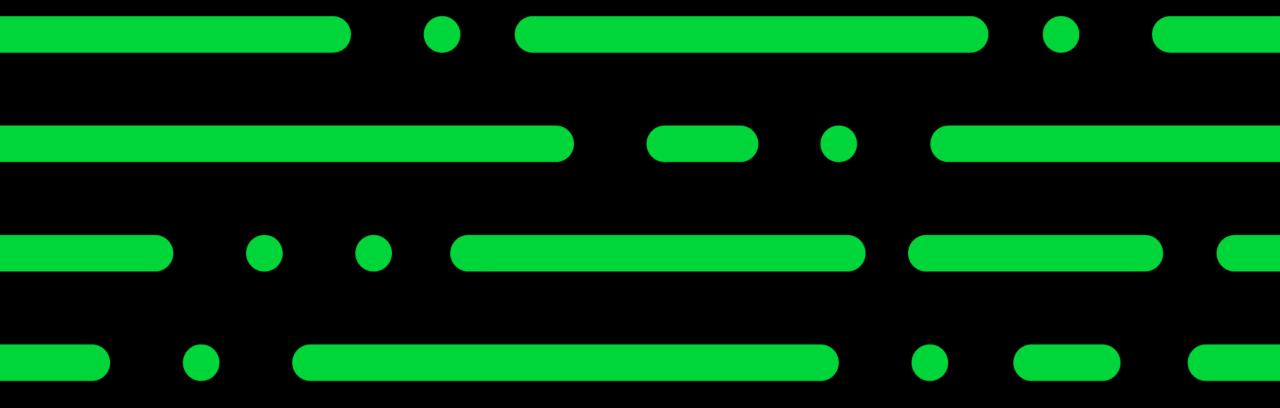

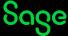

#### **Archive Data.**

- Taking an archive of your data creates a readonly dataset.
- This is a good option if you need to go back into prior years for reporting purposes without the requirement to restore a backup.
- Taking an archive of your data DOES NOT remove any data.
- An archive can be taken at year end or at any point during the year.
- The option to take an archive without running year end is found in Tools>period end >Archive Company

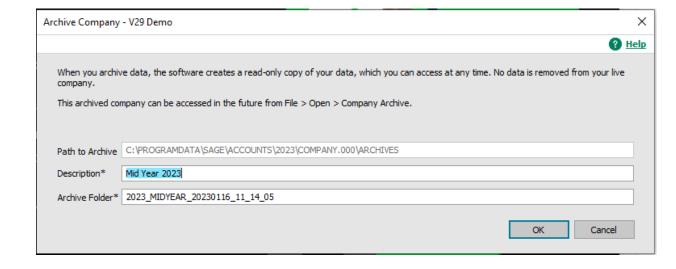

# Clearing and deleting stock

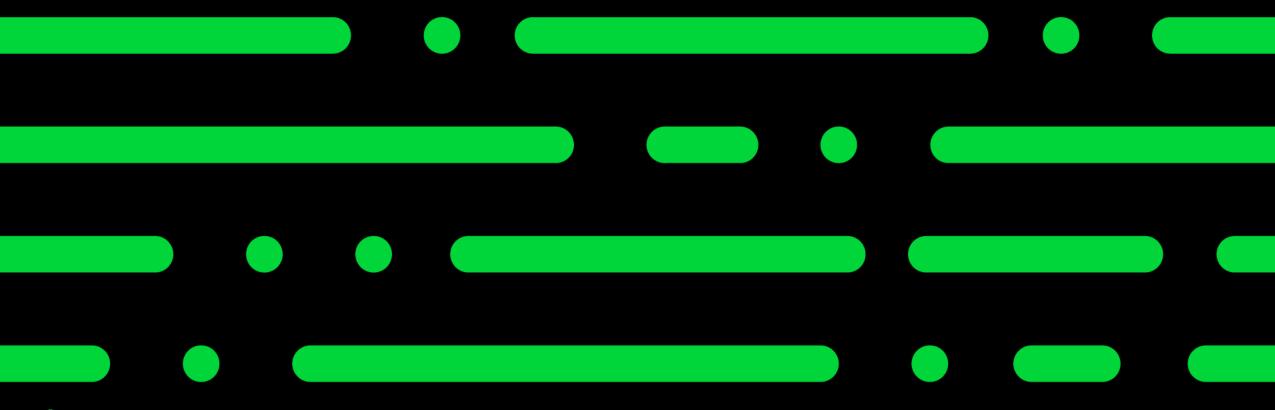

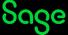

#### Clear stock.

- Removes the stock transactions from product records.
- Ideally you would use this to just clear stock of products you no longer use as preparation for deleting the record.
- It will only remove stock transactions if they meet certain criteria.
  - Dated on or before the date chosen
  - Not linked to a project record
  - Equal qty used to the qty in

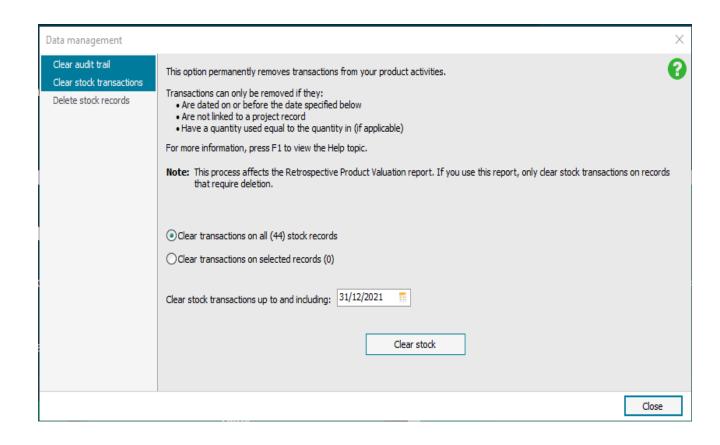

#### Delete stock.

- Once a clear stock has been run a delete stock can be done.
- This allows you to scan the product list and provides you with a list of those products which meet the criteria to be deleted from the software.

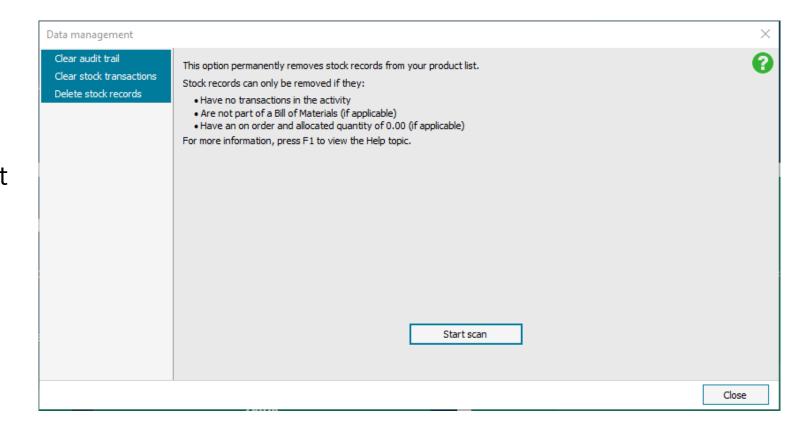

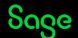

## Inactive accounts

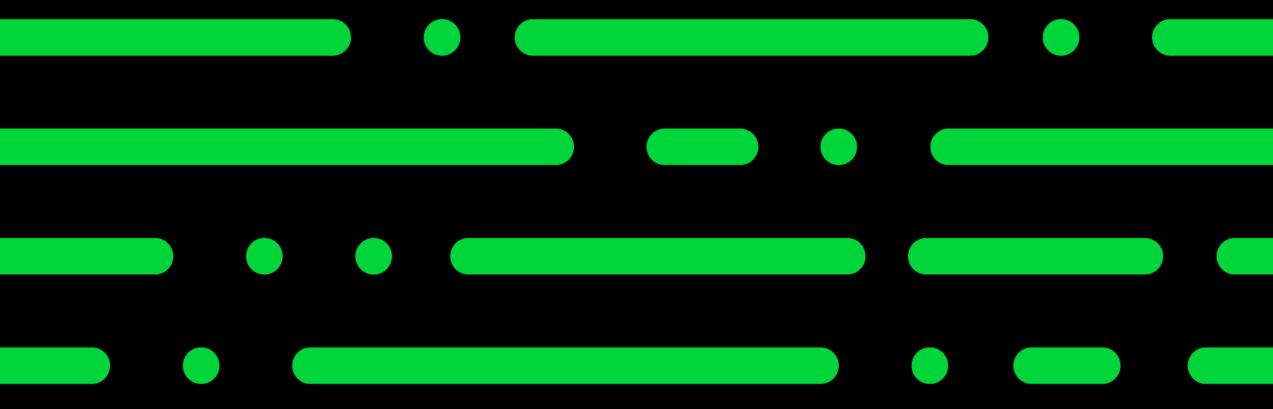

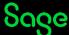

#### Inactive accounts.

- There may be records which cannot be cleared due to remaining activity however the accounts are inactive.
- These accounts can be marked as inactive accounts and hidden from the main list.
- To make an account an inactive account

it must meet certain criteria. For more details check out the article below.

Reasons why you can't flag records as inactive

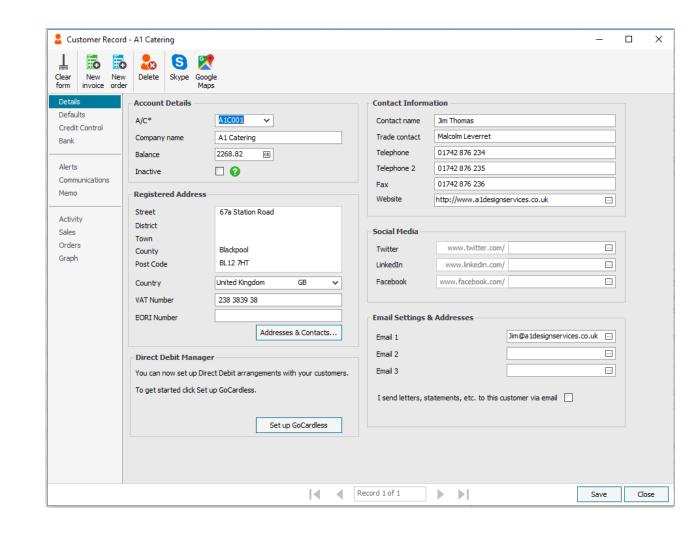

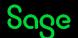

## Compress your data

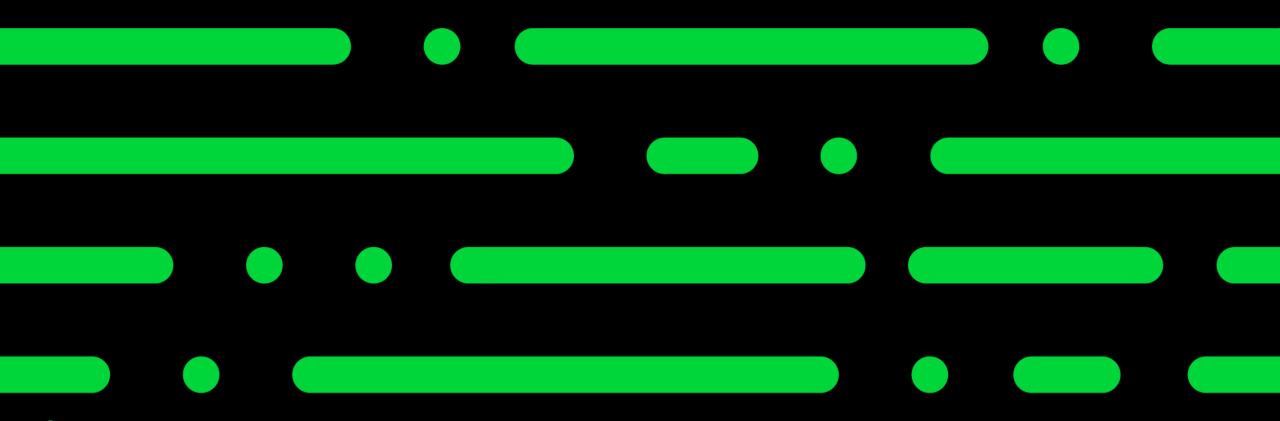

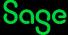

### Compress your data.

- After Deleting records, in order to reduce the size of your data files you must compress the data.
- If you delete a record from your customer list the size of the data file does not reduce until the sales ledger is compressed.
- Always ensure you have an error free back up prior to running this routine.
- The option can be found within File> maintenance.

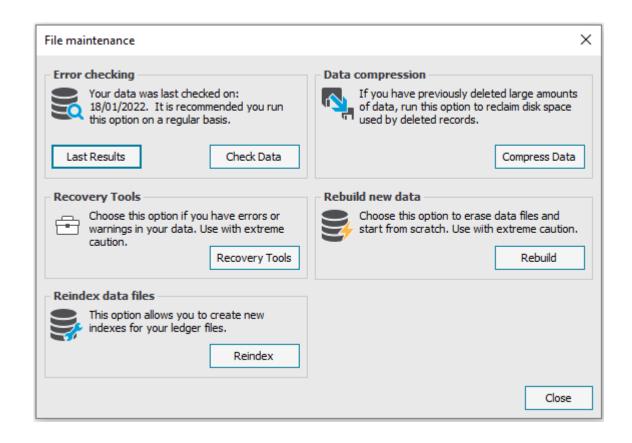

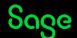

#### Summary.

- Clearing your records is an optional task, You are under no obligation to complete these.
- Clearing older data may allow you to work more efficiently in your dataset.
- Always ensure to take a full back and ensure you have an archive prior to clearing records.
- Records will only clear if they meet certain criteria.
- If you cannot remove an item an alternative may be for you to mark the records as inactive.
- Compressing the data allows you to reclaim disk space.

#### Useful links

Tidy up your data after year end

**The Clear Stock option** 

Removing unwanted quotations, invoices, credits or orders

**The Clear Audit Trail option** 

Why has Clear Audit Trail not removed some transactions?

**The Compress Data option** 

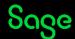

## Upcoming Webinars.

#### **Upcoming**

VAT Return

Projects - Part 2

Invoicing

Report Designer Edit your invoice layout

Recurring items

Tips and Tricks in Sage 50cloud Accounts

#### **Key Topics**

#### Clearing customers, suppliers and nominal codes.

Wed Jan 18 2pm

Join us to see how to clear out older customer, supplier and nominal records.

#### Clearing invoices, orders and Quotations.

Wed Jan 25 2pm

Join this session to see how to clear out older invoice, orders and quotations.

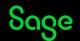

## Thank you!

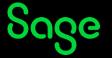